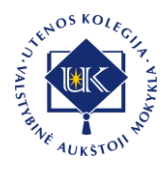

## **FOTOGRAFO TOMO PUMPUČIO INTERNETINĖS SVETAINĖS PROTOTIPAS**

### **Džiugas Pumputis, Jūratė Urbonienė**

*Utenos kolegija, Maironio g. 18, Utena*

### **Anotacija**

Fotografas Tomas Pumputis užsiima kraštovaizdžių, gamtos, gatvės fotografija. Šio meno atstovams itin svarbu išsaugoti nuotraukų kokybę viešinant jas internete, pasiekti kuo didesnes žmonių auditorijas pasinaudojant internetinėmis paslaugomis, pateikti nuotraukas internete žmones dominančiu ir jiems prieinamu būdu. Internetinė svetainė yra vienas iš paprasčiausių būdų menininkams pateikti informaciją apie save, savo hobį, parodyti savo darbus platesnei visuomenei. Straipsnyje pristatoma fotografo Tomo Pumpučio internetinės svetainės poreikio pagrindimas bei detalizuojama svetainės prototipo kūrimo bei vertinimo eiga.

Kuriant fotografo internetinę svetainę buvo naudoti darbo metodai: pokalbis su užsakovu, kuris buvo vykdomas siekiant išsiaiškinti norimas svetainės funkcijas, pageidavimus dizainui bei spalvoms; panašių internetinių svetainių analizė, kuri buvo atliekama siekiant išsiaiškinti fotografų interneto svetainėse vyraujančias dizaino ir pateikiamų elementų tendencijas, pasisemti idėjų bei atkreipti dėmesį į pasitaikančius nepatogumus, kad jų išvengti savame sprendime; internetinių informacijos šaltinių analizė, kuri leido palyginti ir išsirinkti tinkamiausius kūrimo įrankius bei talpinimo vietą.

Sukurta savitą dizainą turinti internetinė svetainė, kuri leidžia fotografui plačiajai visuomenei skleisti profesionalią asmeninę informaciją, pristatyti asmeninius darbus bei kurti tematinius su hobiu susijusius tinklaraščius.

**Reikšminiai žodžiai:** internetinė svetainė, fotografo internetinė svetainė, internetinės svetainės prototipas.

#### **Įvadas**

Fotografas Tomas Pumputis užsiima kraštovaizdžių, gamtos, gatvės fotografija. Šio meno atstovams itin svarbu išsaugoti nuotraukų kokybę viešinant jas internete, pasiekti kuo didesnes žmonių auditorijas pasinaudojant internetinėmis svetainėmis, pateikti nuotraukas internete žmones dominančiu būdu.

Šiais laikais norint pritraukti kuo daugiau sekėjų, siekiant atkreipti į save ar į savo darbus dėmesį, internetinė svetainė yra privaloma, nesvarbu ar tai būtų individuali svetainė pritaikyta pagal asmeninius poreikius, ar talpinant savo turinį vienoje iš daugelio socialinio ar panašaus pobūdžio svetainių, naudojimasis jomis yra paprasčiausias būdas pasiekti dideles auditorijas nemokamai ir greitai. Dažniausiai internetinėse svetainėse užtenka tik užsiregistruoti ir jau galima naudotis teikiamomis paslaugomis ir pasiekti didžiulę žmonių auditoriją nemokamai.

Ne visada žmonėms užtenka anksčiau minėtų socialinio pobūdžio tinklų, nes juose dažniausiai kiekvieno vartotojo paskyros formatas yra identiškas, nemodifikuojamas ir neišsiskiriantis. Populiariuose socialiniuose tinkluose, pavyzdžiui, "Twitter" nuotraukos yra atvaizduojamos tam tikru, puslapio kūrėjų nustatytu formatu ir tai nėra blogai įprasto naudotojo atžvilgiu, puslapio dizainas atrodo švarus, pastovus, naudotojas, apsilankęs svetainėje, kiekvieną kartą gali tikėtis tokio paties puslapio dizaino ir formato, jis žinos kur yra visos funkcijos ir mygtukai. Tačiau užsiimantiems menu, ypatingai fotografams, tai yra apribojimas. Populiariosios svetainės dažnai apriboja nuotraukų formatą, kokybę, galimybė modifikuoti savo asmeninį profilį yra minimali. Todėl įprastai fotografai ir kitų sferų menininkai turi savo asmenines svetaines. To reikia tam, kad visas dėmesys puslapyje būtų tik menininkui ir jo darbams, žmonės gali tapti suinteresuoti toliau domėtis menininko kūrybine veikla. Turint asmeninę svetainę atsiranda nepriklausomybė nuo trečiosios šalies platformų, galimybė išdėstyti viską taip, kaip nori, suasmeninti svetainę, pritraukti potencialių klientų, leisti jiems sužinoti apie tavo užsiėmimą daugiau.

Siekiant padėti fotomeninkui skleisti žinomumą apie savo kūrybos darbus, buvo rengiamas Informatikos mokslų krypties baigiamasis darbas. Baigiamojo darbo tikslas –sukurti fotografo Tomo Pumpučio internetinę svetainę. Straipsnyje pristatomi esminiai baigiamojo darbo rezultatai – fotografo Tomo Pumpučio internetinės svetainės užsakovo poreikio pagrindimas, galimų dizaino sprendimų bei kūrimo įrankių analizė ir pasirinkimas bei detalizuojama internetinės svetainės prototipo kūrimo eiga.

Kuriant fotografo internetinę svetainę buvo naudoti darbo metodai: pokalbis su užsakovu, kuris buvo vykdomas siekiant išsiaiškinti norimas svetainės funkcijas, pageidavimus dizainui bei spalvoms; panašių internetinių svetainių analizė, kuri buvo atliekama siekiant išsiaiškinti fotografų interneto svetainėse vyraujančias dizaino ir pateikiamų elementų tendencijas, pasisemti idėjų bei atkreipti dėmesį į pasitaikančius nepatogumus, kad jų išvengti savame sprendime; internetinių informacijos šaltinių analizė, kuri leido palyginti ir išsirinkti tinkamiausius kūrimo įrankius bei talpinimo vietą.

#### **1. Internetinės svetainės užsakovo poreikių pagrindimas**

Individualios, ypač su menu susijusios svetainės kūrime yra privaloma analizuoti užsakovo poreikius, išaiškinti, kokia yra jo interneto svetainės vizija. Susitikimo su fotografu Tomu Pumpučiu metu buvo aptarta užsakovo vizija, kaip jis įsivaizduoja galutinį puslapio variantą, funkcijos, kurias užsakovas norėtų pamatyti ir naudoti savo internetinėje svetainėje. Su užsakovu buvo sutarta, kad internetinė svetainė turi būti sukurta su nemokama priemone, dizainas turėtų būti paprastas. Kuriama svetainė turėtų prisitaikyti prie įvairių ekrano dydžių, būtų galimybė informacinį tekstą išversti į anglų ir rusų kalbas. Taip pat, turėtų egzistuoti nuoroda į tinklaraštį, įvairius fotografijos albumus, pateikta informacija apie fotografą, nuorodos į fotografo socialinius tinklus. Taigi, bendru sutarimu buvo nuspęsta, kad internetinėje svetainėje bus 4 puslapiai – galerija, tinklaraštis, apie, kontaktai. Sutarti svetainės funkciniai reikalavimai:

- Galimybė administratoriui kurti, keisti ir trinti informaciją tinklaraštyje;
- Galimybė administratoriui talpinti ir trinti nuotraukas albumuose;
- Galimybė vartotojams pasirinkti tamsų ar šviesų internetinės svetainės režimą;
- Galimybė svetainės lankytojui naudoti puslapio vertimus į anglų ir rusų kalbas;
- Galimybė svetainės lankytojui parašyti elektroninį laišką ar kitais būdais susisiekti su fotografu. 1 paveiksle pateikiama būsimos svetainės vartotojų funkcijos.

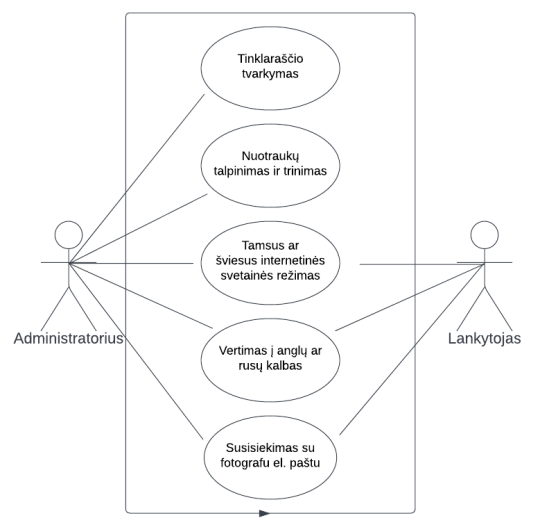

**1 pav. Vartotojų funkcijų svetainėje diagrama** (sudaryta autorių)

Su užsakovu buvo sutarti ir nefunkciniai reikalavimai:

- Internetinė svetainė turi būti saugi;
- Internetinė svetainė turi būti patikima, ji visada veiks ir bus pasiekiama lankytojų;
- Internetinė svetainė turi būti sparti, puslapiai užkraunami ir funkcijos vykdomos greitai;
- Internetinėje svetainėje visos esančios nuorodos turi veikti;
- Internetinė svetainė turi naudoti minimalistinį dizainą;
- Internetinė svetainė turi būti pritaikyta neįgaliesiems.

## **2. Panašaus pobūdžio interneto svetainių analizė ir kūrimo įrankių pasirinkimas**

Internetinės svetainės dizainas yra svarbiausia bet kurios internetinės svetainės kūrimo dalis. Į dizaino kūrimą ją įeina įvairių mygtukų išdėstymas, spalvų paletės parinkimas ir teisingas panaudojimas, objektų, pvz., nuotraukų dydžio pasirinkimas ir vieta svetainėje, atitinkami šriftai, jų dydžiai ir stiliai, antraščių lygiai (h1, h2...) ir daugelis kitų, dizaine naudojamų dalykų. Geras interneto dizainas yra paprastas naudoti, estetiškas ir tinka svetainės vartotojų grupei ir prekės ženklui. Daugelis internetinių svetainių yra sukurtos siekiant paprastumo, kad nebūtų jokios pašalinės informacijos ir funkcijų, kurios galėtų atitraukti ar suklaidinti naudotojus [1]. Internetinėms svetainėms taip pat yra svarbus adaptyvus dizainas. Tai yra toks dizainas, kuris prisitaiko prie įvairių ekrano dydžių ir platformų, ar tai būtų "Windows" operacinė sistema, ar "Android".

Yra išskiriami devyni gero interneto svetainės dizaino principai [2]:

- Internetinė svetainė turi turėti paskirtį;
- Internetinės svetainės dizainas turi būti paprastas: naudoti nedidelę spalvų paletę, tinkamai naudoti šriftus, nuotraukos ir vaizdinė medžiaga privalo atspindėti internetinės svetainės paskirtį;
- Internetinėje svetainėje turi būti paprasta navigacija;
- Internetinėje svetainėje turi būti naudojamas F formos teksto išdėstymas. Tai yra labiausiai paplitęs būdas lankytojams skaityti tekstą internetinėje svetainėje, nes jis imituoja įprastą vakarams skaitymo būdą. Vartotojo akys yra pripratusios pirmiausia pažvelgti į viršutinį kairįjį kampą, perskaityti tekstą ir pereiti prie kitos eilutės (2 pav.);
- Internetinėje svetainėje turi būti vizualinė hierarchija. Tai reiškia, kad svarbiausi svetainės elementai turi būti didžiausi, kontrastuoti, atrodyti išskirtinai. Tai leidžia nukreipti vartotojo dėmesį ten, kur norima;
- Svetainėje pateikiamas įtraukiantis turinys. Naudojant įtikinamą, įdomų ir teisingai parašytą tekstą galima lengviau pritraukti lankytojus;
- Turi būti naudojamas kvadratiniu išdėstymu paremtas dizainas. Tokį dizainą lengva išlaikyti organizuotą ir švarų, lengviau išdėstyti internetinės svetainės elementus;
- Trumpas internetinės svetainės įkėlimo laikas. Ilgas internetinės svetainės laikas įkėlimo reiškia prarastus klientus. Maždaug pusė lankytojų tikisi, jog svetainė bus įkelta per dvi ar mažiau sekundžių;
- Internetinės svetainės dizainas turėtų būti draugiškas mobiliesiems įrenginiams.

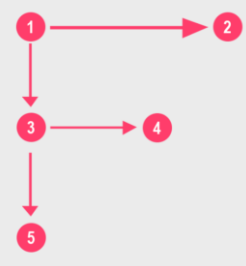

**2 pav. F formos internetinės svetainės dizainas** [2]

Panašių internetinių svetainių analizė skirta tam, kad išsiaiškinti, kaip atrodo fotografijos entuziastų internetinės svetainės, pasisemti idėjų ir bent minimaliai įsivaizduoti, kaip galėtų atrodyti sukurta svetainė. Surasti didelį kiekį fotografų buvo galima pasinaudojus "Lietuvos fotomenininkų asociacijos" pagalba. Analizei buvo pasirinkta iš pirmo žvilgsnio geriausiai ir moderniai atrodančios internetinės svetainės.

Pirma pasirinktoji internetinė svetainė yra stankeviciute.com. Svetainės pagrindinio puslapio nuotrauka pateikta 3 paveiksle. Šios svetainės dizainas yra paprastas, svetainėje pateikiama informacija apie fotografę, nuotraukų albumai, vykusios parodos, galima susisiekti su fotografe el. paštu, yra nuorodos į socialinius tinklus.

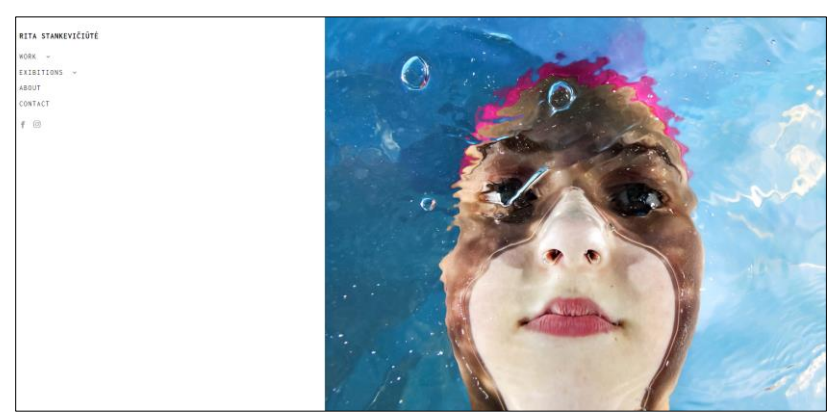

**3 pav. Internetinės svetainės stankeviciute.com pagrindinis puslapis**

Kita analizuota internetinė svetainė yra [www.odnoviun.com.](http://www.odnoviun.com/) Svetainės pagrindinio puslapio nuotrauka pateikiama 4 paveiksle. Svetainės išdėstymas yra panašus į pirmosios – pateikiamos nuorodos į fotografo projektus, knygas, informaciją apie patį fotografą, tinklaraštį yra nuorodos į fotografo socialinius tinklus.

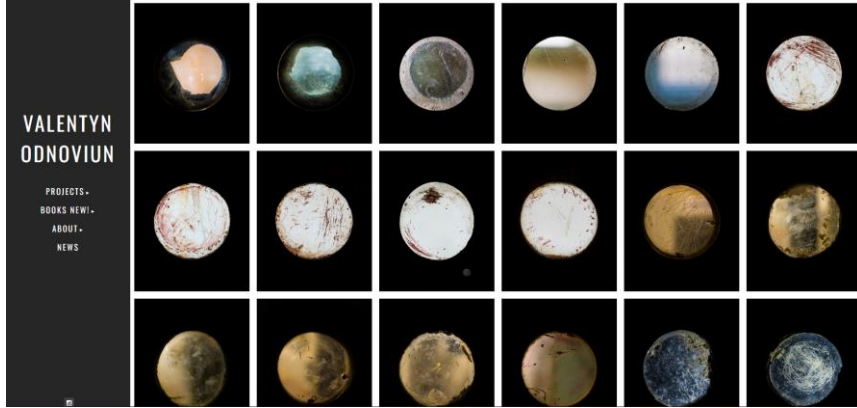

**4 pav. Internetinės svetainės odnoviun.com pagrindinis puslapis**

Trečioji analizuota internetinė svetainė yra [www.graymalin.com.](http://www.graymalin.com/) Svetainės pagrindinio puslapio nuotrauka pateikta 5 paveiksle. Iš visų analizuotų internetinių svetainių, ši internetinė svetainė atrodo moderniausiai. Be anksčiau analizuotose internetinėse svetainėse minėtų dalykų, šioje svetainėje yra ir galimybė vartotojui prisijungti, paieškos funkcija, internetinė parduotuvė.

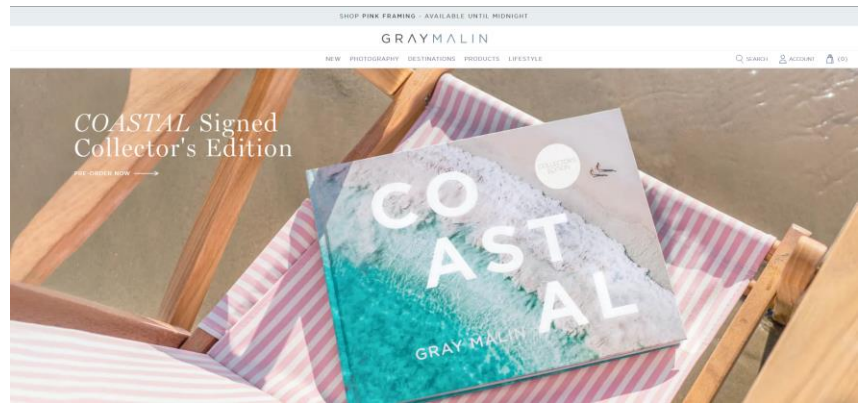

**5 pav. Internetinės svetainės graymalin.com pagrindinis puslapis**

Išanalizavus panašaus pobūdžio interneto svetaines visų pirma buvo atkreiptas dėmesys į tai, kad visų svetainių puslapių spalvų paletė yra labai panaši, dominuoja juoda ir balta spalvos, skiriasi tik svetainės graymalin.com dizainas. Prie menių pasirinkimų pateikiama fotografo vardas ir pavardė, nuorodos į fotografo projektus, knygas, parodas, biografiją ar tinklaraštį. Galimybė nuotraukas nusipirkti yra siūloma tik graymalin.com puslapyje. Taip pat kiekvienoje iš analizuojamų internetinių svetainių yra nuorodos į fotografo socialinius tinklus. Visų analizuotose interneto svetainėse dominuojančių idėjų bus laikomasi ir kuriamoje fotografo Tomo Pumpučio internetinėje svetainėje.

Viena iš svarbių internetinės svetainės kūrimo dalių yra tinkamų kūrimo priemonių pasirinkimas, todėl yra svarbu gerai išanalizuoti galimus variantus. Šiais laikais yra daug internetinių svetainių kūrimo priemonių internete, tačiau dažniausiai jose yra pilna nenorimos reklamos, naudojantis jomis sunku sukuti kažką išskirtino ar išvis sukurti tai, ką nori, kadangi yra naudojami šablonai. Vienas iš internetinės svetainės kūrimo būdų yra pasitelkiant *HTML*, *CSS* ir *JavaScript*. Toks kūrimo būdas leistų valdyti visus svetainės kūrimo aspektus, bet ateina ir su savais trūkumais, didžiausias jų yra didelės laiko sąnaudos, kadangi kiekvieną svetainės elementą reikia sukurti pačiam. Programuoti svetainę minimomis kalbomis galima ir naudojant paprastą teksto redaktorių, bet lengviau yra pasitelkti profesionalesnes kodo redagavimo platformas. *Visual Studio Code* (VSC) yra populiariausias pasirinkimas [27] tarp kodo redagavimo platformų dėl šių priežasčių.

- Tai yra nemokama platforma,
- Populiariausių programavimo kalbų palaikymas,
- Paprasta vartotojo sąsaja,
- Kodo rengyklė modifikuojama pagal vartotojo poreikius,
- Galimybė prisijungti ir išsaugoti vartotojo nustatymus debesyje,
- Lengvas susiejimas su *Github*,
- Didelis kiekis įskiepių palengvinančių darbą.

Kurti svetainę naudojant *JavaScript* kalbą gali būti sudėtinga, nes kalba yra imperatyvi ir neintuityvi, kiekvienam elementui reikia kartoti tas pačias taisykles ar sąlygas, tai apima šimtus eilučių, tarp kurių lengva pasimesti ir gali būti sunku sukurti dinamišką svetainę. Tam, kad to išvengti, kuriant internetinę svetainę bus naudojama *JavaScript* biblioteka ar karkasas (*framework)*, kuris sumažins pasikartojančio kodo kiekį ir tuo pačiu pagerins internetinės svetainės našumą. Tačiau jų yra nemažai ir reikia atsirinkti tinkamiausią, todėl bus apžvelgtos ir palygintos skirtingos *JavaScript* bibliotekos ir *framework*'ai: *React.js*, *Vue.js*, *AngularJS*.

*React.js* yra *JavaScript* pagrindu sukurta vartotojo sąsajos kūrimo biblioteka. Ją valdo *Facebook* ir atvirojo kodo kūrėjų bendruomenė. *React.js* yra plačiai naudojama kuriant internetines svetaines. *React.js* pirmą kartą pasirodė 2013 m. gegužę ir dabar yra viena dažniausiai naudojamų *front-end* bibliotekų internetinių svetainių kūrimui. Vartotojo sąsaja kuriama deklaratyviai, tai reiškia, kad kūrėjai aprašo, kaip vartotojo sąsaja turi atrodyti ir veikti, o *React.js* pasirūpina vartotojo sąsajos atnaujinimu, reaguodama į duomenų pasikeitimus. *React.js* veikia pagal komponentais pagrįstą architektūrą, kurioje vartotojo sąsajos yra sukurtos kaip daugkartinio naudojimo komponentų rinkinys. Kiekvienas komponentas apima savo būseną ir elgseną ir gali būti pakartotinai naudojamas visoje programoje ar net įvairiose programose [20, 21].

*Vue.js* (taip pat žinomas kaip *Vue*) yra atvirojo kodo *JavaScript* sistema, naudojama kuriant vartotojo sąsajas ir vieno puslapio programas. Ją 2014 metais sukūrė Evan You, o dabar ją prižiūri atskirų kūrėjų ir įmonių bendruomenė. *Vue.js*, kaip ir *React.js* taiko komponentais pagrįstą vartotojo sąsajų kūrimo metodą ir deklaratyvų programavimą. Ji siūlo tokias funkcijas kaip dvipusis duomenų susiejimas ir direktyvos, kurios palengvina sudėtingų vartotojo sąsajų kūrimą naudojant minimalų pagrindinį kodą [22, 23].

*AngularJS* yra *JavaScript* pagrindu sukurta atvirojo kodo *front-end* programinė sistema, kurią sukūrė ir prižiūri *Google*. Pirmą kartą ji buvo išleista 2010 m. ir išpopuliarėjo tarp kūrėjų dėl savo gebėjimo supaprastinti sudėtingų internetinių svetainių kūrimą. AngularJS leidžia kūrėjams kurti dinamines ir reaktyvias žiniatinklio programas. *AngularJS* pateikia įrankių ir funkcijų rinkinį, pvz., duomenų susiejimą, direktyvas ir filtrus kurios palengvina sudėtingų vartotojo sąsajos komponentų kūrimą ir programų duomenų tvarkymą. Viena iš pagrindinių *AngularJS* ypatybių yra dvipusis duomenų susiejimas, kuris leidžia pakeitimus įvykusius vartotojo sąsajoje, automatiškai atspindėti programos duomenų modelyje ir atvirkščiai. Todėl nebereikia kūrėjui pačiam sinchronizuoti duomenų ir yra lengviau kurti reaguojančias ir interaktyvias vartotojo sąsajas [24, 25].

1 lentelėje pateikiamas analizuojamųjų *JavaScript* bibliotekų ir karkasų ypatybių palyginimas.

| Ypatybė                                                                                                    | React.js                                   | Vue.js                                     | <b>AngularJS</b>                        |
|----------------------------------------------------------------------------------------------------|--------------------------------------------|--------------------------------------------|-----------------------------------------|
| Tipas                                                                                                    | Biblioteka                                 | Karkasas<br>(framework)                    | Karkasas (framework)                    |
| Programavimo būdas                                                                                               | Deklaratyvus                               | Deklaratyvus                               | Deklaratyvus                            |
| Bibliotekos ar karkaso<br>$dydis$ [29]                                                                           | 36 KB                                      | 30 KB                                      | 65 KB                                   |
| Populiarumas tarp JS<br>karkasų ir bibliotekų [28]                                                               | 42,62%                                     | 18,82%                                     | 20,39%                                  |
| Puslapių kiekis sukurtas<br>naudojant biblioteką ar<br>karkasą (iš milijono<br>lankomiausių svetainių)<br>$[26]$ | 131 328                                    | 69 9 86                                    | 88 096                                  |
| Šablonų kūrimas                                                                                                  | Yra                                        | Yra                                        | Yra                                     |
| Duomenų susiejimas                                                                                               | Vienpusis ir Abipusis                      | Abipusis                                   | Abipusis                                |
| Svetainės kurtos su šia<br>biblioteka ar karkasu.                                                                | Facebook, Instagram,<br>Netflix, Dropbox   | Alibaba, Xiaomi,<br>Adobe                  | Paypal, Udemy,<br>Upwork                |
| Serverio palaikymas                                                                                              | Node.js, Java,<br>Python, Ruby on<br>rails | Node.js, Java,<br>Python, Ruby on<br>rails | Node.js, Java, Python,<br>Ruby on rails |

**1 lentelė.** *JavaScript* **bibliotekų ir karkasų palyginimas** (sudaryta autorių)

Išanalizavus tris *JavaScript* bibliotekas ir karkasus, buvo pasirinkta *React*.js biblioteka. Remiantis 1 lentele, *React.js* yra nedidelio dydžio ir greito našumo biblioteka, puikiai tinkanti internetinei svetainei, kurioje dažnai bus naudojami daugkartinio naudojimo komponentai. Taip pat, remiantis su biblioteka sukurtų puslapių kiekiu ir įrankio populiarumu, *React,js* turi didžiausią bendruomenę, o tai reiškia, kad nebus sudėtinga surasti sprendimus ir išvengti klaidų rašant kodą.

Kuriant internetinę svetainę, ypatingai susijusią su menu ir fotografija, reikalingi ir tinkami įrankiai apdoroti vaizdinei medžiagai. To reikia tam, kad svetainėje visos nuotraukos atrodytų tinkamai, būtų reikalingo dydžio ir rezoliucijos. Norint išsiaiškinti tinkamiausią priemonę vaizdų ir nuotraukų redagavimui buvo atlikta analizė. Analizei pasirinkta *Adobe Photoshop*, *GIMP*, *Affinity Photo*.

*Adobe Photoshop* yra nuotraukų redagavimo programinė įranga, kurią sukūrė *Adobe Systems Incorporated*. Pirmą kartą išleista 1988 m. ir nuo tada tapo viena iš plačiausiai naudojamų vaizdo redagavimo programų pasaulyje [30]. *Adobe Photoshop* paskirtis – suteikti vartotojams didelį vaizdų redagavimo ir modifikavimo įrankių rinkinį, nuo paprasčiausių užduočių, tokių kaip apkarpymas, dydžio keitimas ir spalvų taisymas, iki sudėtingesnių užduočių, tokių kaip retušavimas, komponavimas ir grafinis dizainas. Pagrindinės *Adobe Photoshop* funkcijos [30]:

- Vaizdo redagavimas: suteikia vartotojams įvairius vaizdo redagavimo įrankius, įskaitant teptukus, klonavimo štampo ir pasirinkimo,
- Galimybė naudotis sluoksniais: sluoksniais pagrįsta nuotraukų redagavimo sistema leidžia vartotojams keisti atskirus nuotraukos sluoksnius, todėl lengva atlikti pakeitimus nepakeičiant to, ko nereikia.
- Filtrų naudojimas: yra daugybė filtrų ir efektų, kuriuos galima pritaikyti vaizdams, įskaitant suliejimo, paryškinimo ir spalvų korekcijos filtrus,
- Grafinis dizaino kūrimas: gali būti naudojamas įvairioms grafinio dizaino užduotims, įskaitant logotipų, iliustracijų ir tipografijos kūrimą,
- 3D modeliavimas: taip pat teikia 3D modeliavimo ir atvaizdavimo galimybes, leidžiančias vartotojams kurti ir redaguoti 3D objektus ir scenas.

*GIMP* (GNU *Image Manipulation Program*) yra nemokama atviro kodo nuotraukų redagavimo programinė įranga, kurią sukūrė savanorių bendruomenė. Pirmą kartą ji buvo išleista 1996 m. ir nuo tada tapo populiaria alternatyva patentuotai vaizdo redagavimo programinei įrangai, tokiai kaip *Adobe Photoshop* [31]. *GIMP* paskirtis – suteikti vartotojams nemokamą atviro kodo alternatyvą komercinei vaizdų redagavimo programinei įrangai. Siekiama, kad skaitmeninių vaizdų redagavimas būtų prieinamas visiems. *GIMP* programa turi panašų kiekį funkcijų kaip ir *Adobe Photoshop*, tačiau *GIMP* atviro kodo architektūra leidžia vartotojams kurti ir įdiegti trečiųjų šalių papildinius, taip programinei įrangai pridedamos papildomos funkcijos ir galimybės.

*Affinity Photo* yra profesionali nuotraukų redagavimo programinė įranga, kurią sukūrė *Serif Labs*. Pirmą kartą ji buvo išleista 2015 m. ir dabar yra viena populiariausių *Adobe Photoshop* alternatyvų [32]. *Affinity Photo* paskirtis – suteikti fotografams ir grafikos dizaineriams profesionalaus lygio nuotraukų redagavimo programinę įrangą, kuri siūlo alternatyvą brangiai ir prenumeruojamai programinei įrangai, pvz., *Adobe Photoshop*. *Affinity Photo* turi panašią paskirtį kaip ir *Adobe Photoshop*, tačiau programos naujumas rinkoje ir sąlyginai maža bendruomenė suteikia nepasitikėjimo.

2 lentelėje pateikiamas paveikslų, nuotraukų, grafinių vaizdų redagavimo priemonių kriterijų palyginimas.

| Programinė įranga<br><b>Kriterijus</b>                 | <b>Adobe Photoshop</b> | <b>GIMP</b>                                                                                             | <b>Affinity Photo</b> |
|--------------------------------------------------------|------------------------|----------------------------------------------------------------------------------------------------|-----------------------|
| Pirmas leidimas                                        | 1988 spalis            | 1998 birželis                                                                                           | $2015$ liepa          |
| Populiarumas nuotraukų<br>redagavimo priemonių rinkoje | 34,26% [3]             | Kūrėjai nepateikia tokios<br>informacijos arba sunku<br>nustatyti, nes tai yra<br>atviro kodo programa. | $0,01\%$ [3]          |
| Licencija                                              | Uždaro kodo            | Atviro kodo                                                                                             | Uždaro kodo           |
| Pirkimo modelis                                        | Prenumerata            |                                                                                                    | Vieno karto mokestis  |

**2 lentelė. Paveikslų, nuotraukų, grafinių vaizdų redagavimo priemonių palyginimas** (sudaryta autorių)

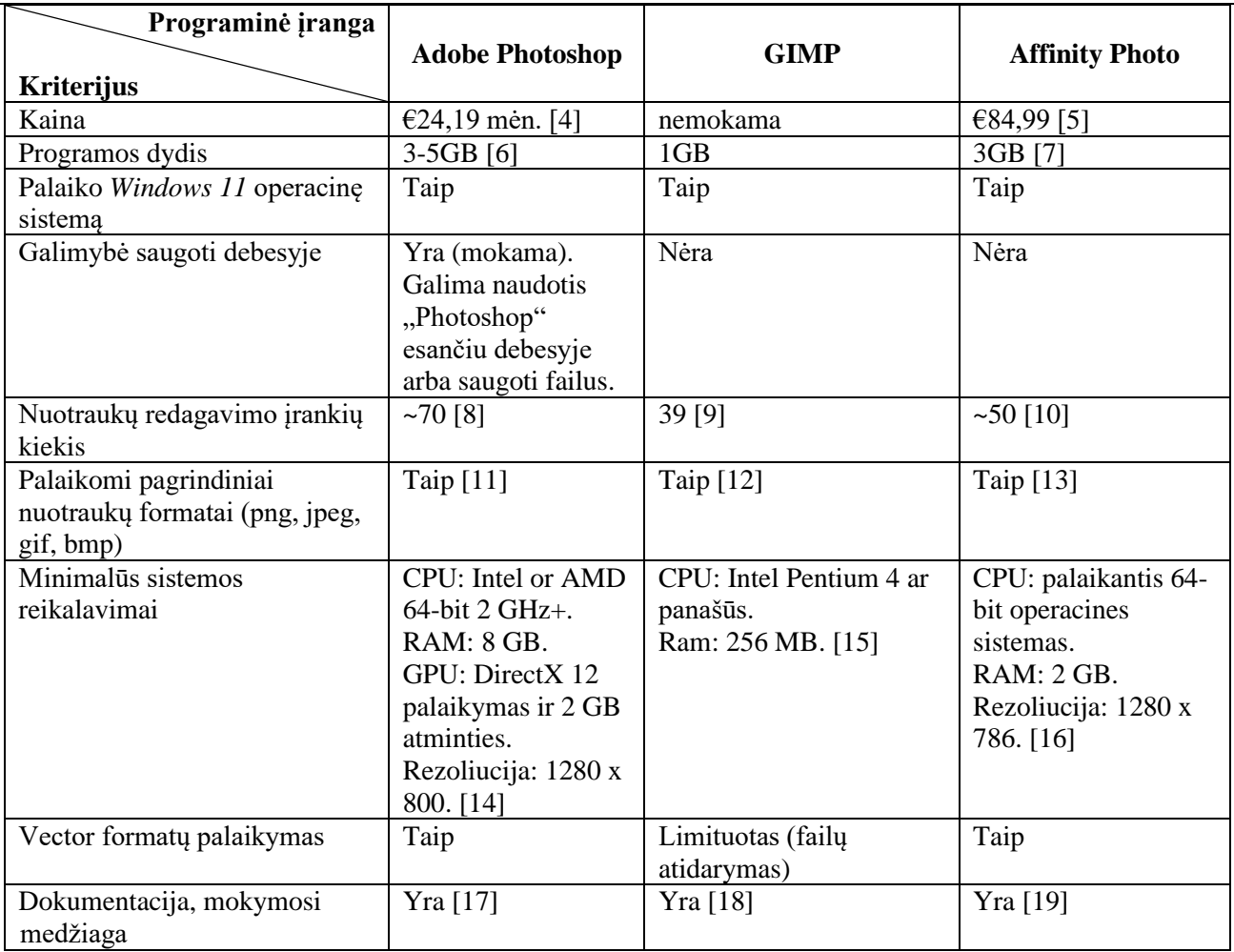

Remiantis 2 lentelės informacija geriausiai redaguoti internetinės svetainės nuotraukoms ar kitai vaizdinei medžiagai tiktų programa *GIMP* – svarbiausia priežastis yra kaina ir reikalingų nuotraukų redagavimo įrankių kiekis. Kadangi kuriant internetinę svetainę nereikės atlikti sudėtingesnių darbų redaguojant nuotraukas, todėl *Adobe Photoshop* ar *Affinity Photo* siūlomas įrankių kiekis ir jų pažangios technologijos bus nereikalingos atlikti darbui. Nuotraukos jau bus pilnai paruoštos, tačiau galimai reikės pakeisti nuotraukos dydį, kažką iškirpti, kažką įklijuoti, pakeisti spalvą.

## **3. Interneto svetainės prototipo kūrimas**

Pokalbio su užsakovu metu išsiaiškinta, kad kuriamoje internetinėje svetainėje bus dvi vartotojų grupės:

- Administratorius tai yra specialus registruotas vartotojas su galimybe keisti internetinės svetainės turinį, stabdyti svetainės veiklą. Administratorius autorizuojamas prisijungiant prie internetinės svetainės;
- Lankytojas (neregistruotas vartotojas) tai yra vartotojas, kuris nėra prisijungęs prie internetinės svetainės. Toks vartotojas turės teisę stebėti turinį, neturės prieigos prie paslėpto turinio ar internetinės svetainės administravimo.

6 paveiksle pateikta administratoriaus prisijungimo sekos diagrama. Administratoriaus prisijungimo metu įvesta informacija yra perduodama į serverį, kur funkcija apdoroja pateiktą informaciją. Informacija, kuri yra grąžinama vartotojui priklauso nuo to, ar ji yra teisinga.

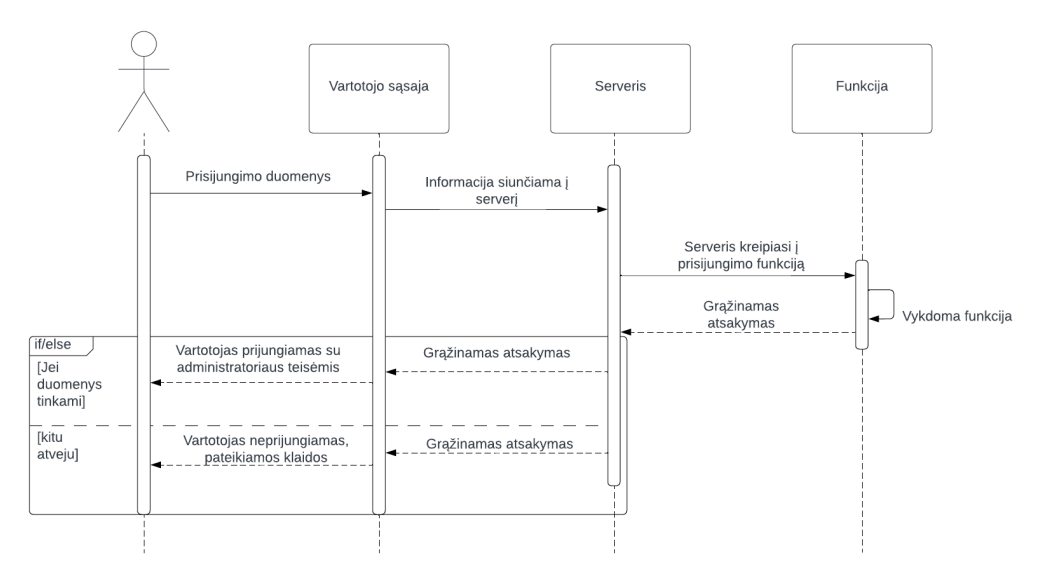

**6 pav. Administratoriaus prisijungimo sekos diagrama** (sudaryta autorių)

Duomenų bazė bus reikalinga tinklaraščio turiniui rašyti, pildyti, trinti. Duomenys bus kaupiami *JSON* faile su struktūra, kuri yra pateikta 7 pav.

|           | pavadinimas Captured Moments     |  |
|-----------|----------------------------------|--|
| tema      | Kelionės                         |  |
| aprasymas | Captured Moments is a photograph |  |
| nuotrauka | 1685095034907-eduard-delputte-7y |  |
| turinys   | {"blocks":[{"key":"7se6o","text" |  |

**7 pav. Tinklaraščio JSON failo struktūros pavyzdys** (sudaryta autorių)

Vartotojo *Administratoriaus* duomenys saugomi taip pat *JSON* faile su struktūra, pateikta 8 pav.

|                        | users[0] |  |
|------------------------|----------|--|
| vardas                 | Vardenis |  |
| slaptazodis 54f1gh84f1 |          |  |

**8 pav. Administratoriaus duomenų JSON failo struktūros pavyzdys** (sudaryta autorių)

Internetinėje svetainėje naudojamos nuotraukos bus saugomos pačiame serveryje. Atsiradus internetinės svetainės įkrovimo sulėtėjimams, nuotraukų dydžiai galės būti suspausti.

Norint pasirinkti tinkamiausią svetainės dizainą, buvo sukurti du dizaino maketai. Svetainės maketai sukurti naudojant internetinę priemonę *Figma*. Pirmajame svetainės makete (9 pav.) yra didelis *hero* skyrius su nuotrauka ir tekstu, navigacijos menių viršuje, nuotraukų karuselė po *hero* skyriumi, apačioje pateikiamas svetainės medis, nuorodos į socialinius tinklus.

ĮŽVALGOS, 2023 Nr. 2 ISSN 2669-0330 (online)

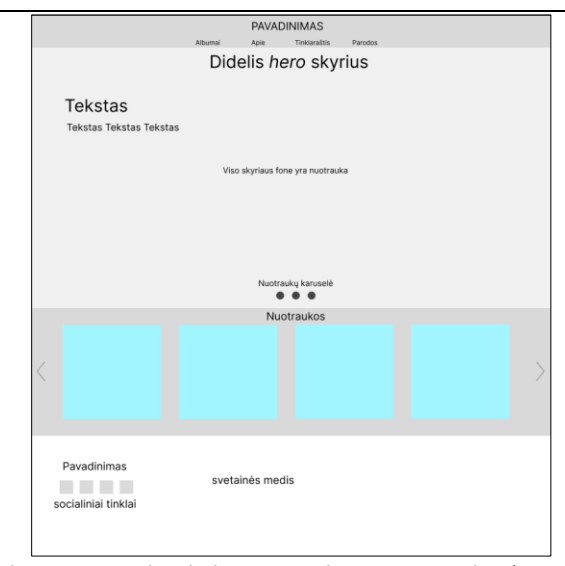

**9 pav. Pirmas pagrindinio puslapio maketas** (sudaryta autorių)

Antras pagrindinio puslapio maketas (10 pav.) yra panašus į pirmąją ir antrąją analizuotas internetines svetaines (2, 3 pav.). Dešinėje pusėje didelė vieta nuotraukai ar nuotraukoms, kairėje pusėje menių juosta ir nuorodos į socialinius tinklus.

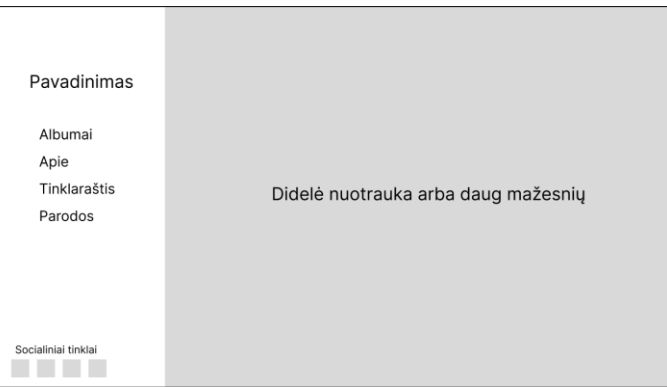

**10 pav. Antras pagrindinio puslapio maketas** (sudaryta autorių)

Pasitarus su užsakovu svetainės kūrimui pasirinktas pirmasis maketas, nes jį lengviau kurti, pritaikyti įvairiems ekrano dydžiams, yra patogesnis.

Norint susidaryti bendrą vaizdą, kokius puslapius internetinė svetainė turės ir kaip bus per juos naviguojama, buvo sudarytas svetainės medis (11 pav.).

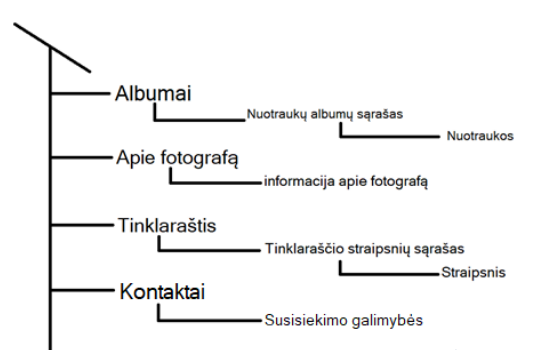

**11 pav. Internetinės svetainės medis** (sudaryta autorių)

Toliau kuriamas internetinės svetainės pagrindinio puslapio dizainas. Pagrindinis puslapis matomas 12 paveiksle.

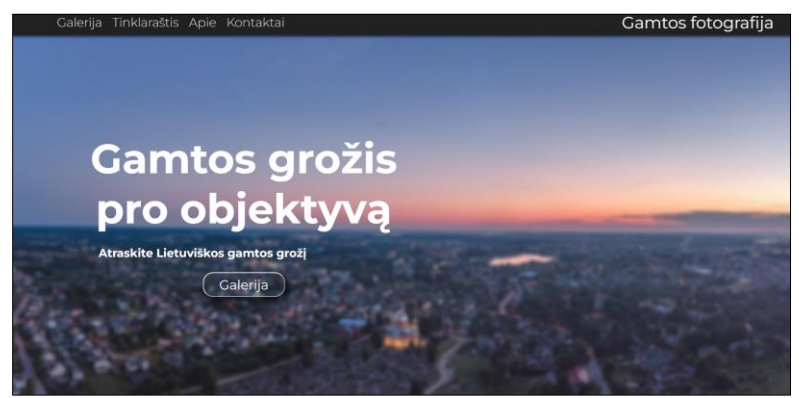

**12 pav. Internetinės svetainės pagrindinis puslapis** (sudaryta autorių)

Vėliau sukuriamas galerijos puslapis, kuriame talpinami fotografo sukurti albumai. Albumai bus atvaizduojami po *GET* prašymo iš *API*. Gavus duomenis iš duomenų bazės, informacija bus iteruojama panaudojant funkciją *map*. Kiekvienos iteracijos metu bus sukuriamas albumo atvaizdavimas puslapyje, jam yra suteikiamas pavadinimas, aprašymas, nuotrauka. Iteracija vyks tiek kartų, kiek yra albumų. Galerijos puslapio struktūra pateikta 13 pav.

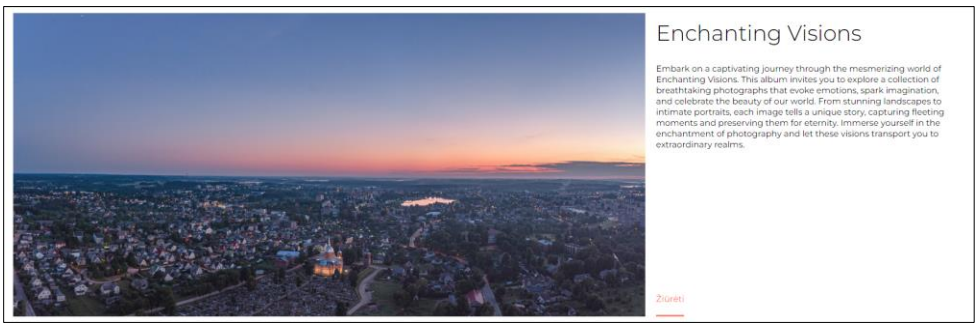

**13 pav. Internetinės svetainės galerijos puslapio struktūra** (sudaryta autorių)

Paspaudus mygtuką *Žiūrėti* bus atidaromas atitinkamas puslapis su to albumo pavadinimu ir nuotraukomis. Albumo struktūra pateikta 14 pav.

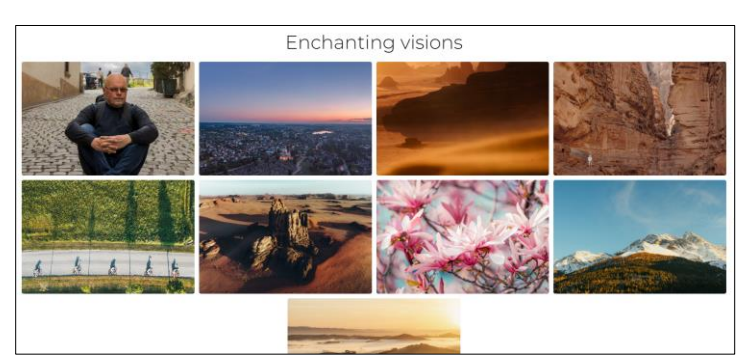

**14 pav. Internetinės svetainės albumo struktūra** (sudaryta autorių)

Toliau sukuriamas internetinės svetainės puslapis *Apie*, kuriame talpinta informacija apie fotografą, pateikta nuotrauka ir jo naudojama įranga. Puslapio struktūra pateikta 15 pav.

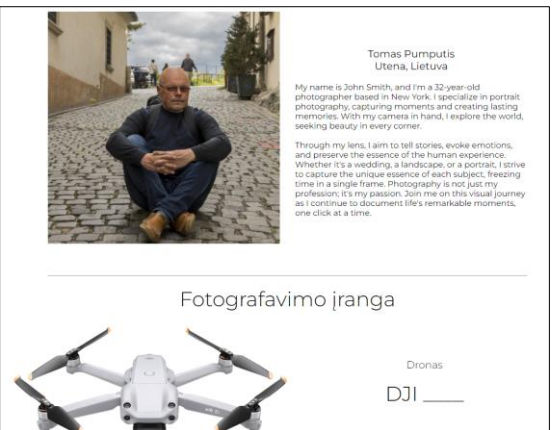

**15 pav. Interneto svetainės puslapio** *Apie* **struktūra** (sudaryta autorių)

*Kontaktų* puslapyje talpinama informacija apie fotografo socialinius tinklus, yra galimybė susisiekti su fotografu el. paštu. Kontaktų puslapio struktūra pateikta 16 pav. Socialinių tinklų ženkleliai ir nuorodos bus nurodomi kiekvieno internetinės svetainės puslapio apačioje.

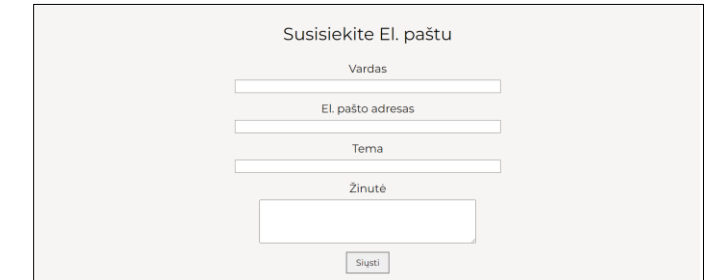

**16 pav. Internetinės svetainės** *Kontaktų* **puslapio struktūra** (sudaryta autorių)

Sukuriamas *Tinklaraščio* puslapis. Jis bus panašus į galerijos puslapį – kairėje pateikiama nuotrauka, dešinėje pusėje pateikiamas pavadinimas ir aprašymas. *Tinklaraščio* puslapio struktūra pateikta 17 pav.

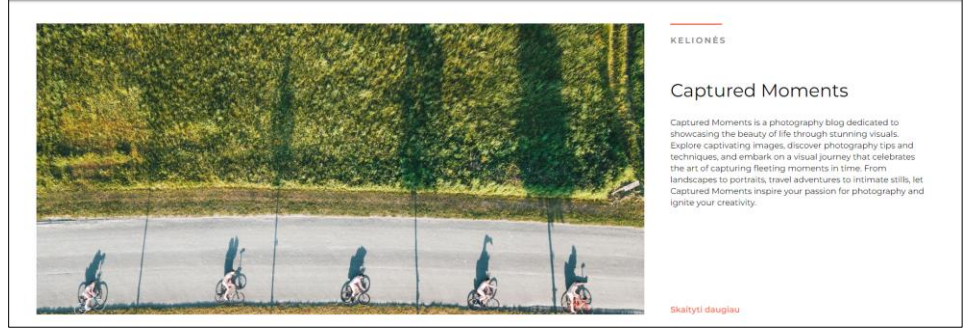

**17 pav. Internetinės svetainės** *Tinklaraščio* **puslapio struktūra** (sudaryta autorių)

Sukuriamas *Prisijungimo* puslapis, kuris leis autorizuoti vartotoją internetinės svetainės administravimui. Prisijungimui reiks vartotojo vardo ir slaptažodžio. Kurti svetainės vartotojo paskyrą galimybės nebus, nes internetinėje svetainėje yra tik neregistruoto vartotojo (lankytojo) ir administratoriaus rolės. *Prisijungimo* puslapio struktūra pateikta 18 pav.

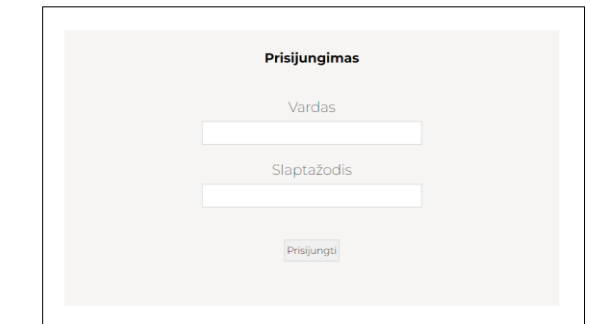

**18 pav. Internetinės svetainės** *Prisijungimo* **puslapio struktūra** (sudaryta autorių)

Sukuriamas internetinės svetainės administravimo skydelis, kad būtų paprasta pridėti, redaguoti ar trinti galerijos ir tinklaraščio įrašus. Skydelyje puslapis yra padalintas į dvi dalis, galerijos ir tinklaraščio. Abi dalys turi tuos pačius pasirinkimus, kuriuos paspaudus iššoka atitinkamas langas. Administravimo skydelio puslapio struktūra pateikta 19 pav.

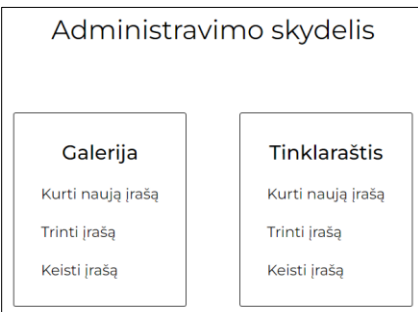

**19 pav. Internetinės svetainės administravimo skydelio puslapis** (sudaryta autorių)

Sukuriami galerijos naujo įrašo kūrimo, įrašo trynimo, įrašo keitimo langai (20 pav.).

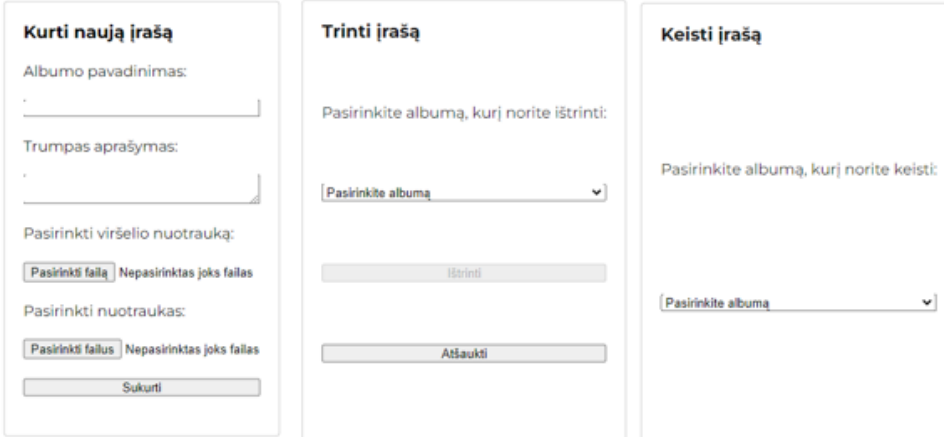

**20 pav. Internetinės svetainės galerijos įrašo kūrimo, trynimo, keitimo langai** (sudaryta autorių)

Sukuriami tinklaraščio naujo įrašo kūrimo, trynimo, redagavimo langai (21 pav.).

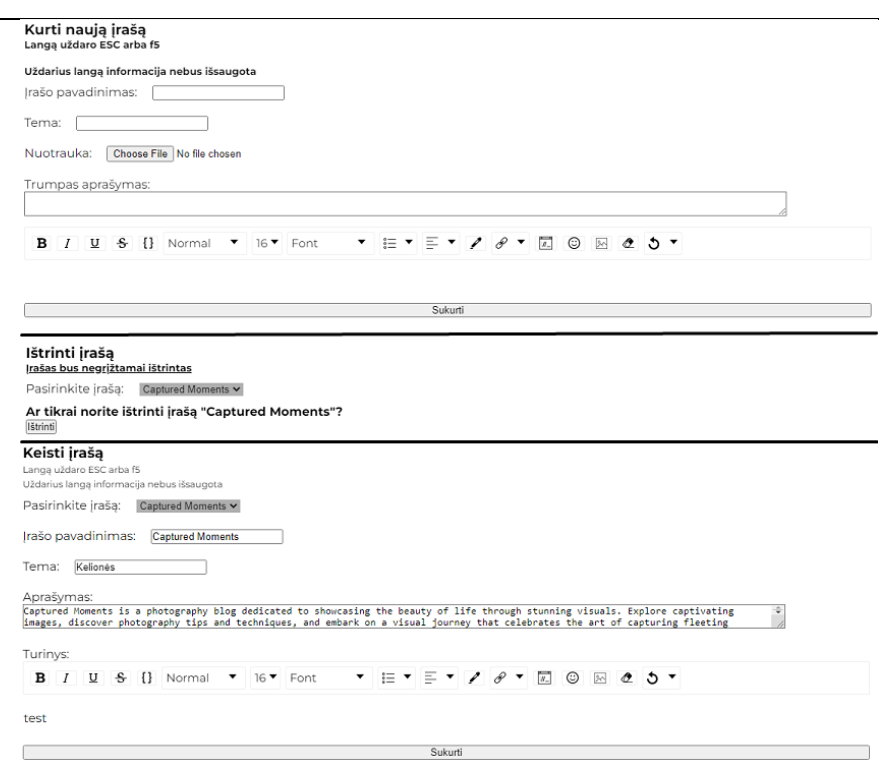

**21 pav. Internetinės svetainės tinklaraščio įrašo kūrimo, trynimo, keitimo langai** (sudaryta autorių)

Internetinės svetainės prototipas buvo aptartas su užsakovu. Užsakovui tiko parengtas internetinės svetainės dizainas bei numatytas internetinės svetainės lankytojo (neregistruoto vartotojo) ir administratoriaus funkcionalumas. Toliau internetinė svetainė bus kuriama panaudojant *HTML*, *CSS* ir *JavaScript* kalbas bei šabloniniams darbams pasitelkiant pasirinktąją *Reac.js* biblioteką.

### **Išvados**

- 1. Išanalizavus užsakovo fotografo Tomo Pumpučio poreikius kuriamai internetinei svetainei nustatyta, jog reikalinga paprasta informacinė interneto svetainė kurioje būtų 4 puslapiai – galerija, tinklaraštis, apie, kontaktai.
- 2. Išanalizavus panašaus pobūdžio internetines svetaines (stankeviciute.com, odnoviun.com, graymalin.com), pastebėta, jog fotografų interneto svetainėse vyrauja paprastas modernus dizainas naudojamos kelios tarpusavyje derančios spalvos, svetainėse pateikiami nuotraukų albumai, nuorodos į socialinius tinklus, tinklaraštis. Šios idėjos pritaikytos kuriamai fotografo Tomo Pumpučio internetinei svetainei.
- 3. Nusprendus, jog internetinė svetainė bus programuojama pasitelkiant *HTML*, *CSS* ir *JavaScript* bei atlikus galimų kūrimo priemonių analizę, buvo išsiaiškinta, kad kuriant internetinę svetainę geriausiai tiks *React.js* biblioteka, nes programa yra nedidelė, jos našumas didelis, turi didelę vartotojų bendruomenę, kas leidžia greitai rasti ar gauti atsakymus į kūrimo eigoje kylančius probleminius klausimus. Paveikslų, nuotraukų ir grafinių vaizdų redagavimui išsirinkta geriausiai tinkanti programa –GIMP, kuri yra nemokama ir turi visas reikiamas funkcijas.
- 4. Parengtas internetinės svetainės prototipas tiko užsakovui užsakovo, todėl jis gali būti pradedamas realizuoti panaudojant *HTML*, *CSS* ir *JavaScript* kalbas bei šabloniniams darbams pasitelkiant pasirinktąją *Reac.js* biblioteką.
- 5. Sukurtoji savitą dizainą turinti internetinė svetainė padidins informacijos sklaidos apie fotografą Tomą Pumputį ir jo darbus galimybes bei pritrauks didesnį jo darbų gerbėjų ratą.

# **Literatūros šaltinių sąrašas**

- 1. Puslapio dizainas. Prieiga internetu: [https://www.interaction-design.org/literature/topics/web-design.](https://www.interaction-design.org/literature/topics/web-design) Žiūrėta: 2022-11-28.
- 2. 9 gero puslapio dizaino principai. Prieiga internetu: [https://www.feelingpeaky.com/9-principles-of-good](https://www.feelingpeaky.com/9-principles-of-good-web-design/)[web-design/.](https://www.feelingpeaky.com/9-principles-of-good-web-design/) Žiūrėta: 2022-11-28.
- 3. Nuotraukų redagavimo priemonių pasiskirstymas rinkoje. Prieiga internetu: [https://enlyft.com/tech/products/affinity-photo.](https://enlyft.com/tech/products/affinity-photo) Žiūrėta: 2023-02-12.
- 4. "Adobe photoshop" kaina. Prieiga internetu: [https://commerce.adobe.com/store/email?cli=adobe\\_com&co=LT&ctx=fp&items%5B0%5D%5Bid%5D=30](https://commerce.adobe.com/store/email?cli=adobe_com&co=LT&ctx=fp&items%5B0%5D%5Bid%5D=30404A88D89A328584307175B8B27616&lang=lt) [404A88D89A328584307175B8B27616&lang=lt.](https://commerce.adobe.com/store/email?cli=adobe_com&co=LT&ctx=fp&items%5B0%5D%5Bid%5D=30404A88D89A328584307175B8B27616&lang=lt) Žiūrėta: 2023-02-12
- 5. "Affinity photo" kaina. Prieiga internetu: [https://affinity.serif.com/en-gb/photo/.](https://affinity.serif.com/en-gb/photo/) Žiūrėta: 2023-02-12
- 6. Kompiuterio specifikacijos reikalingos "photoshop" programai. Prieiga internetu: [https://affinity.serif.com/en-gb/photo/.](https://affinity.serif.com/en-gb/photo/) Žiūrėta: 2023-02-12.
- 7. Kompiuterio specifikacijos reikalingos "affinity photo" programai. Prieiga internetu: [https://affinity.help/photo/en-](https://affinity.help/photo/en-US.lproj/index.html?page=pages/Appendix/system_requirements.html?title=System%20requirements)[US.lproj/index.html?page=pages/Appendix/system\\_requirements.html?title=System%20requirements.](https://affinity.help/photo/en-US.lproj/index.html?page=pages/Appendix/system_requirements.html?title=System%20requirements) Žiūrėta: 2023-02-12.
- 8. "Photoshop" įrankiai. Prieiga internetu: [https://www.photoshopessentials.com/basics/photoshop-tools](https://www.photoshopessentials.com/basics/photoshop-tools-toolbar-overview/#:~:text=You)[toolbar-](https://www.photoshopessentials.com/basics/photoshop-tools-toolbar-overview/#:~:text=You)

[overview/#:~:text=You'll%20learn%20how%20the,Now%20updated%20for%20Photoshop%202022!](https://www.photoshopessentials.com/basics/photoshop-tools-toolbar-overview/#:~:text=You). Žiūrėta: 2023-02-12.

- 9. "Gimp" įrankiai. Prieiga internetu: [https://logosbynick.com/gimp-tools](https://logosbynick.com/gimp-tools-explained/%23:~:text=In%20this%20tutorial%20I)[explained/#:~:text=In%20this%20tutorial%20I'll,explanation%20of%20what%20they%20do.](https://logosbynick.com/gimp-tools-explained/%23:~:text=In%20this%20tutorial%20I) Žiūrėta: 2023- 02-12.
- 10. "Affinity photo" įrankiai. Prieiga internetu: [https://www.youtube.com/watch?v=ZyXNTc\\_F0oc&ab\\_channel=GraphicalFinity.](https://www.youtube.com/watch?v=ZyXNTc_F0oc&ab_channel=GraphicalFinity) Žiūrėta: 2023-02-12.
- 11. "Photoshop" failų formatai. Prieiga internetu: [https://helpx.adobe.com/photoshop/using/file-formats.html.](https://helpx.adobe.com/photoshop/using/file-formats.html) Žiūrėta: 2023-02-12.
- 12. "Gimp" failų formatai. Prieiga internetu: [https://fileinfo.com/software/gimp/gimp.](https://fileinfo.com/software/gimp/gimp) Žiūrėta: 2023-02-12.
- 13. "Affinity photo" failų formatai. Prieiga internetu: [https://affinity.help/photo/en-](https://affinity.help/photo/en-US.lproj/index.html?page=pages/Appendix/fileformat.html?title=Supported%20file%20formats)[US.lproj/index.html?page=pages/Appendix/fileformat.html?title=Supported%20file%20formats.](https://affinity.help/photo/en-US.lproj/index.html?page=pages/Appendix/fileformat.html?title=Supported%20file%20formats) Žiūrėta: 2023-02-12.
- 14. "Photoshop" minimalūs reikalavimai. Prieiga internetu: [https://blog.udemy.com/photoshop-system](https://blog.udemy.com/photoshop-system-requirements/)[requirements/.](https://blog.udemy.com/photoshop-system-requirements/) Žiūrėta: 2023-02-12.
- 15. "GIMP" minimalūs reikalavimai. Prieiga internetu: [https://windowsreport.com/software/gimp-download/.](https://windowsreport.com/software/gimp-download/) Žiūrėta: 2023-02-12.
- 16. "Affinity photo" minimalūs reikalavimai. Prieiga internetu: [https://affinity.help/photo/en-](https://affinity.help/photo/en-US.lproj/index.html?page=pages/Appendix/system_requirements.html?title=System%20requirements)[US.lproj/index.html?page=pages/Appendix/system\\_requirements.html?title=System%20requirements.](https://affinity.help/photo/en-US.lproj/index.html?page=pages/Appendix/system_requirements.html?title=System%20requirements) Žiūrėta: 2023-02-12.
- 17. "Photoshop" dokumentacija. Prieiga internetu: [https://helpx.adobe.com/photoshop/user-guide.html.](https://helpx.adobe.com/photoshop/user-guide.html) Žiūrėta: 2023-02-12.
- 18. "GIMP" dokumentacija. Prieiga internetu:<https://www.gimp.org/docs/>. Žiūrėta: 2023-02-12.
- 19. "Affinity photo" dokumentacija. Prieiga internetu: [https://affinity.help/photo/English.lproj/index.html.](https://affinity.help/photo/English.lproj/index.html) Žiūrėta: 2023-02-12.
- 20. "React.js" dokumentacija. Prieiga internetu: https://legacy.reactjs.org/docs/getting-started.html. Žiūrėta: 2023-03-30.
- 21. "React.js" github dokumentacija. Prieiga internetu: [https://github.com/facebook/react.](https://github.com/facebook/react) Žiūrėta: 2023-03-30.
- 22. "Vue.js" dokumentacija. Prieiga internetu: [https://v3.vuejs.org/guide/introduction.html.](https://v3.vuejs.org/guide/introduction.html) Žiūrėta: 2023-03-30.
- 23. "Vue.js" github dokumentacija. Prieiga internetu: [https://github.com/vuejs/vue.](https://github.com/vuejs/vue) Žiūrėta: 2023-03-30.
- 24. "AngularJS" dokumentacija. Prieiga internetu: [https://angularjs.org/.](https://angularjs.org/) Žiūrėta: 2023-03-30.
- 25. "AngularJS" apmokymas. Prieiga internetu: [https://www.tutorialspoint.com/angularjs/index.htm.](https://www.tutorialspoint.com/angularjs/index.htm) Žiūrėta 2023-03-30.
- 26. Puslapių kiekis, sukurtas naudojant "React", "Vue", ar "AngularJS". Prieiga internetu: https://trends.builtwith.com/javascript. Žiūrėta: 2023-03-30.
- 27. Populiariausia kodo rengyklė. Prieiga internetu: [https://survey.stackoverflow.co/2022/#section-most](https://survey.stackoverflow.co/2022/#section-most-popular-technologies-integrated-development-environment)[popular-technologies-integrated-development-environment.](https://survey.stackoverflow.co/2022/#section-most-popular-technologies-integrated-development-environment) Žiūrėta: 2023-04-16.
- 28. Populiariausi JS karkasai. Prieiga internetu: [https://survey.stackoverflow.co/2022/#most-popular](https://survey.stackoverflow.co/2022/#most-popular-technologies-webframe)[technologies-webframe.](https://survey.stackoverflow.co/2022/#most-popular-technologies-webframe) Žiūrėta: 2023-04-16.
- 29. JS karkasų dydis. Prieiga internetu: [https://edg.io/resources/blog/optimizing-react-angular-or-vue-single](https://edg.io/resources/blog/optimizing-react-angular-or-vue-single-page-applications/)[page-applications/.](https://edg.io/resources/blog/optimizing-react-angular-or-vue-single-page-applications/) Žiūrėta: 2023-04-16.
- 30. Kas yra "Adobe Photoshop". Prieiga internetu: [https://www.techopedia.com/definition/32364/adobe](https://www.techopedia.com/definition/32364/adobe-photoshop)[photoshop.](https://www.techopedia.com/definition/32364/adobe-photoshop) Žiūrėta: 2023-04-16.
- 31. Kas yra "GIMP". Prieiga internetu: [https://thegimptutorials.com/what-is-gimp-software/.](https://thegimptutorials.com/what-is-gimp-software/) Žiūrėta: 2023-04- 16.
- 32. Kas yra "Affinity Photo". Prieiga internetu: [https://www.computerhope.com/jargon/a/affinity-photo.htm.](https://www.computerhope.com/jargon/a/affinity-photo.htm) Žiūrėta: 2023-04-16.

### **THE PROTOTYPE OF THE PHOTOGRAPHER TOMAS PUMPUTIS' WEBSITE**

#### **Džiugas Pumputis, Jūratė Urbonienė**

*Utena University of Applied Sciences, Faculty of Business and Technology Maironio str. 18, Utena*

#### **Summary**

Photographer Tomas Pumputis is engaged in landscape, nature and street photography. It is extremely important for the representatives of this art to preserve the quality of photos by publishing them on the Internet, to reach the largest possible audience of people using online services, to present photos on the Internet in a way that is interesting and accessible to people. A website is one of the easiest ways for artists to provide information about themselves, their hobby, and show their work to the wider public. The article presents the justification of the need for the website of the photographer Tomas Pumputis and details the development and evaluation process of the website prototype. Working methods were used when creating the photographer's website: a conversation with the customer, which was conducted in order to find out the desired functions of the website, preferences for design and colors; the analysis of similar websites, which was carried out in order to find out the prevailing design trends and elements presented on photographers' websites, to get ideas and to pay attention to the inconveniences that occur in order to avoid them in your own decision; analysis of online information sources, which allowed us to compare and choose the most suitable development tools and hosting location.

A website with a unique design has been created, which allows the photographer to spread professional personal information to the general public, present personal work and create thematic blogs related to the hobby. Key findings:

1. After analyzing the needs of the client photographer Tomas Pumputis for the website being created, it was determined that a simple informative website with 4 pages is needed - gallery, blog, about, contacts.

2. After analyzing websites of a similar nature (stankeviciute.com, odnoviun.com, graymalin.com), it was noticed that the photographers' websites are dominated by a simple modern design, several matching colors are used, photo albums, links to social networks, and a blog are presented on the websites. These ideas are adapted to the website created by the photographer Tomas Pumputis.

3. After deciding that the website will be programmed using HTML, CSS and JavaScript and after analyzing the possible development tools, it was found out that the React.js library will be the best for creating a website, because the program is small, its performance is high, it has a large user community, which allows you to quickly find or get answers to problematic questions that arise during development. For editing pictures, photos and graphic images, the most suitable program was chosen - GIMP, which is free and has all the necessary functions.

4. The prepared prototype of the website was suitable for the client, so it can be implemented using HTML, CSS and JavaScript languages and using the selected Reac.js library for template work.

5. The created website with a unique design will increase the possibilities of disseminating information about the photographer Tomas Pumputis and his work and will attract a larger circle of fans of his work.

**Key words**: Website, Photographer website, Website prototype.